# MicroSEQ<sup>™</sup> 500 16S rDNA Identification **USER GUIDE**

### using: MicroSEQ™ 500 16S rDNA PCR Kit and MicroSEQ™ 500 16S rDNA Sequencing Kit

Catalog Numbers 4348228 (PCR kit) and 4346480 (Sequencing kit) Publication Number 4346298 Revision G

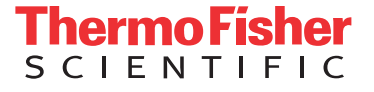

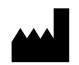

**Manufacturer:** Thermo Fisher Scientific | 7 Kingsland Grange | Warrington, Cheshire WA1 4SR | United Kingdom

The information in this guide is subject to change without notice.

DISCLAIMER: TO THE EXTENT ALLOWED BY LAW, THERMO FISHER SCIENTIFIC INC. AND/OR ITS AFFILIATE(S) WILL NOT BE LIABLE FOR SPECIAL, INCIDENTAL, INDIRECT, PUNITIVE, MULTIPLE, OR CONSEQUENTIAL DAMAGES IN CONNECTION WITH OR ARISING FROM THIS DOCUMENT, INCLUDING YOUR USE OF IT.

**Revision history:** Pub. No. 4346298

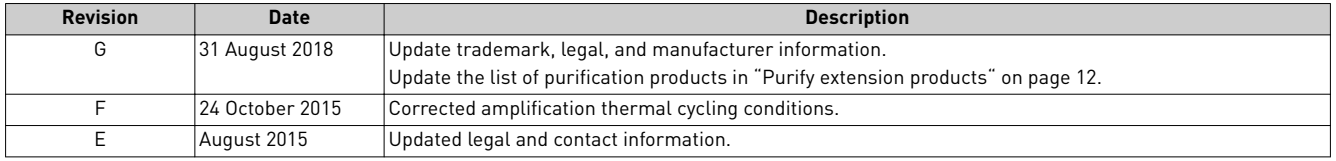

**Important Licensing Information**: These products may be covered by one or more Limited Use Label Licenses. By use of these products, you accept the terms and conditions of all applicable Limited Use Label Licenses.

**Trademarks**: All trademarks are the property of Thermo Fisher Scientific and its subsidiaries unless otherwise specified.

©2018 Thermo Fisher Scientific Inc. All rights reserved.

# Contents

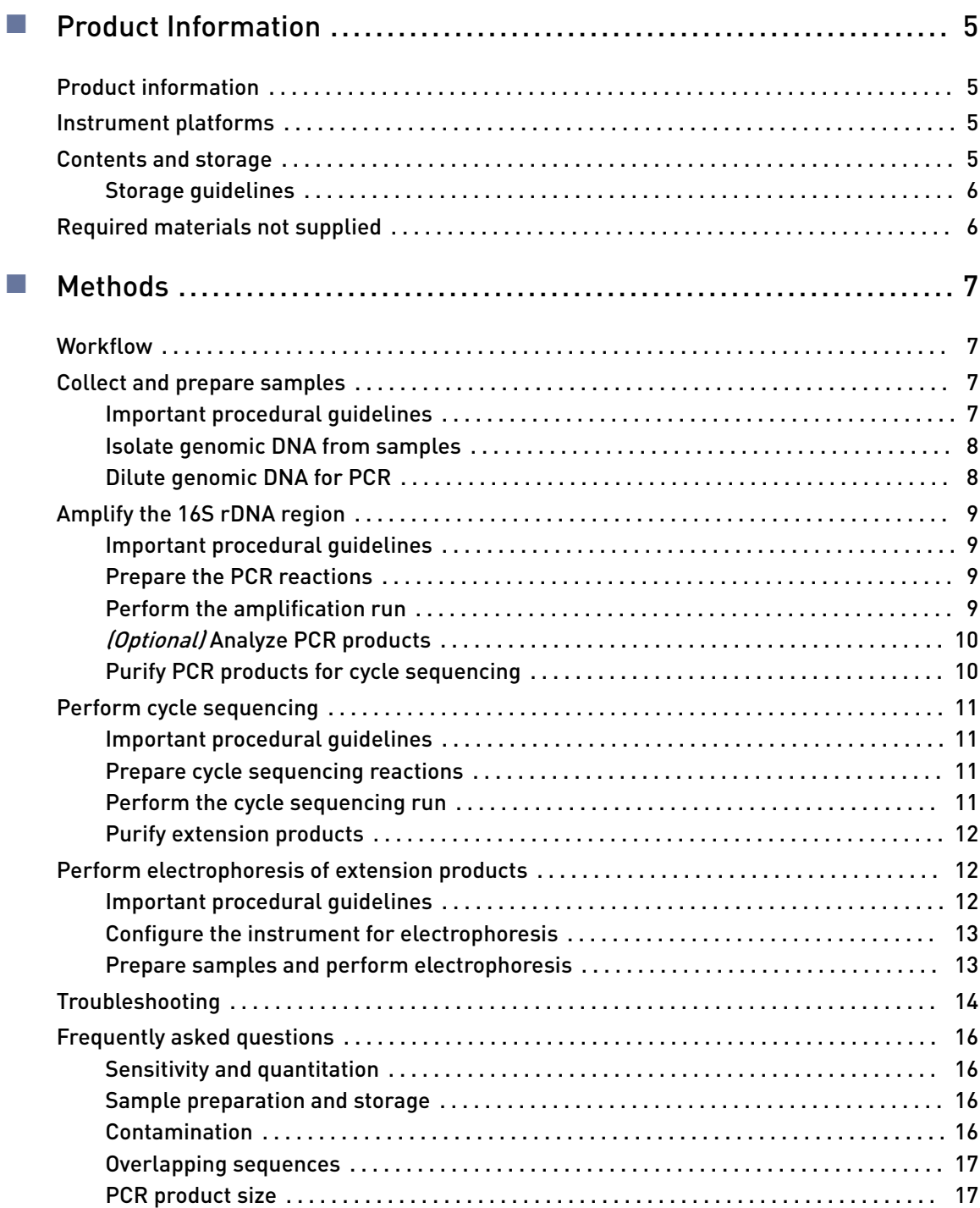

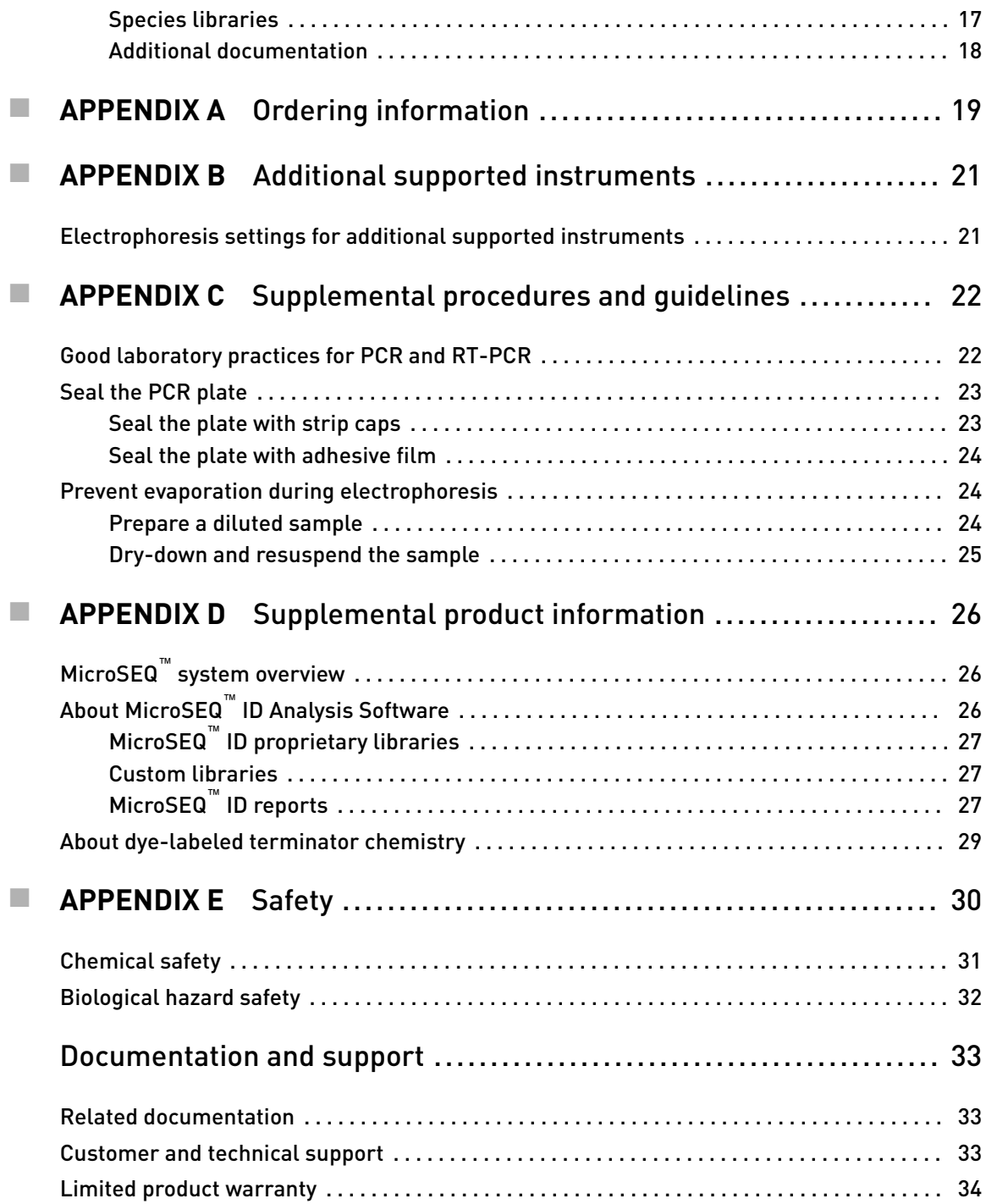

<span id="page-4-0"></span>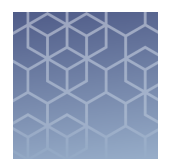

# Product Information

IMPORTANT! Before using this product, read and understand the information in the "Safety" appendix in this document.

### **Product information**

The Applied Biosystems™ MicroSEQ™ 500 16S rDNA PCR Kit and the Applied Biosystems™ MicroSEQ™ 500 16S rDNA Sequencing Kit provide all of the reagents necessary for the amplification and sequencing of the first 500 base pairs of the 16S ribosomal RNA gene (rDNA). The DNA sequence of the unknown is deciphered by capillary electrophoresis on an Applied Biosystems™ Genetic Analyzer. MicroSEQ<sup>™</sup> ID Analysis Software compares the sequence to the validated MicroSEQ™ 16S rDNA 500 Library, then generates an dentficaton report. Variations found within the first 500 base pairs of the 16S region are sufficent to identify most bacteria to the species level.

**Note:** The MicroSEQ<sup>™</sup> Full Gene 16S rDNA Identification is recommended if you need a full 16S rDNA sequence to identify a bacterial species.

### **Instrument platforms**

For optimum performance of the MicroSEQ<sup>™</sup> 500 16S rDNA Identification, use the:

- Applied Biosystems™ Veriti™ 96-Well Thermal Cycler
- Applied Biosystems™ 3500 or 3130 Series Genetic Analyzer

For information on older instruments that can also be used, see [Appendix B,](#page-20-0) ["Additional supported instruments".](#page-20-0)

### **Contents and storage**

Table 1 MicroSEQ™ 500 16S rDNA PCR Kit (Cat. No. 4348228)

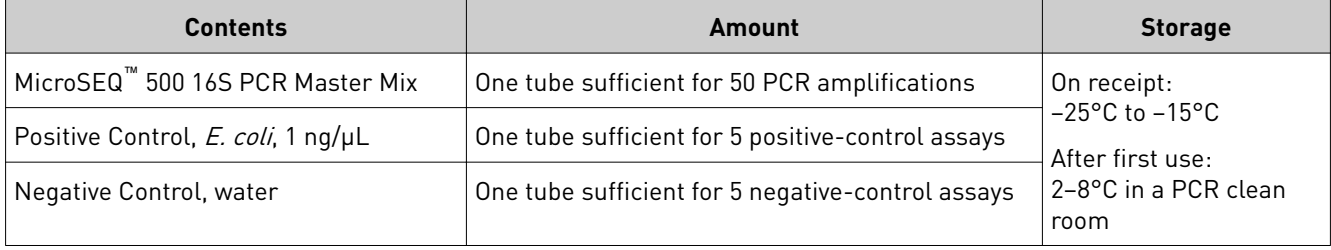

<span id="page-5-0"></span>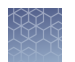

#### Table 2 MicroSEQ™ 500 16S rDNA Sequencing Kit (Cat. No. 4346480)

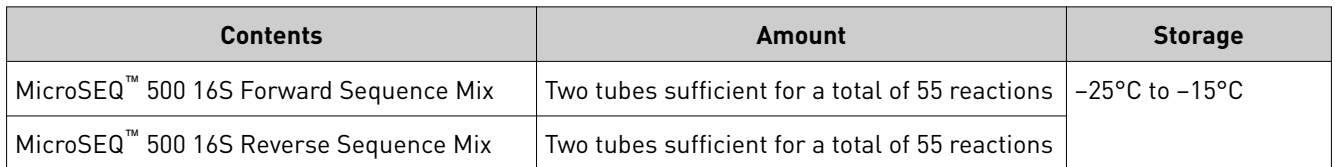

#### Storage guidelines

- Avoid excess freeze-thaw cycles. Aliquot reagents in smaller amounts, if necessary.
- Before each use of the kit, allow the frozen reagents to thaw at room temperature or on ice.

IMPORTANT! Do not heat the reagents.

- Whenever possible, keep thawed reagents on ice during use.
- Mix the reagents by gently vortexing the tubes. Centrifuge the tubes briefly to collect all liquid at the bottom of the tube.

### **Required materials not supplied**

Contact your local MicroSEQ™ ID representative for a list of additional materials and equipment required.

### Methods

<span id="page-6-0"></span>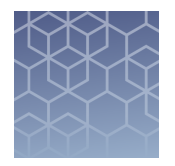

### **Workflow**

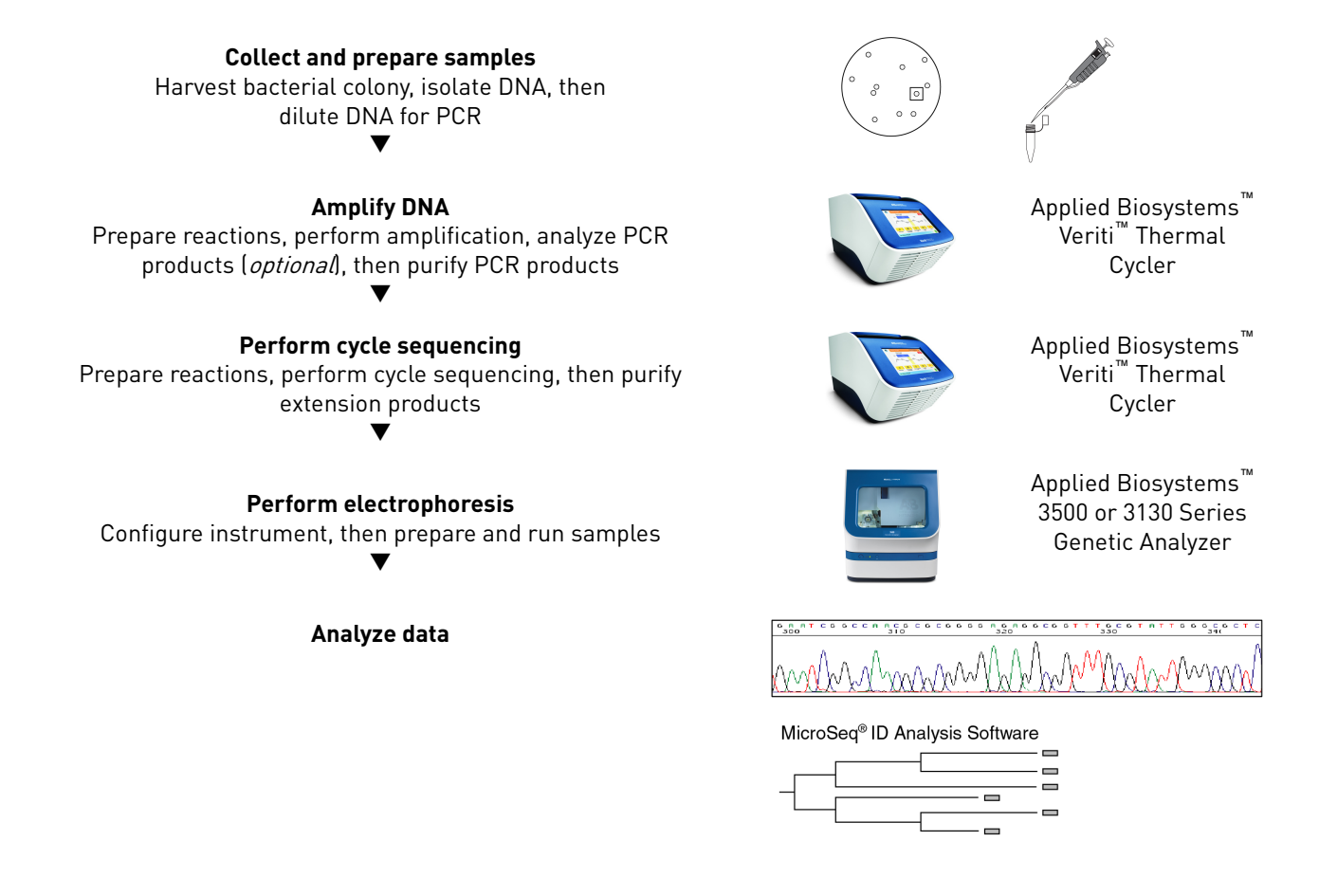

### **Collect and prepare samples**

Important procedural guidelines

- Review ["Good laboratory practices for PCR and RT-PCR" on page 22](#page-21-0).
- When the isolated DNA (in PrepMan™ Ultra supernatant) is not in use, store it at −15 to −25°C . Before use, thaw, then vortex and centrifuge the stored supernatant. Alternatively, cover and store the supernatant at 4°C for up to 1 month.

<span id="page-7-0"></span>Isolate bacterial genomic DNA from bacterial colonies using PrepMan™ Ultra Sample Preparation Reagent. See the *PrepMan™ Ultra Sample Preparation Reagent Protocol* for additional information. Isolate genomic DNA from samples

1. Obtain the sample, then add PrepMan™ Ultra Sample Preparation Reagent:

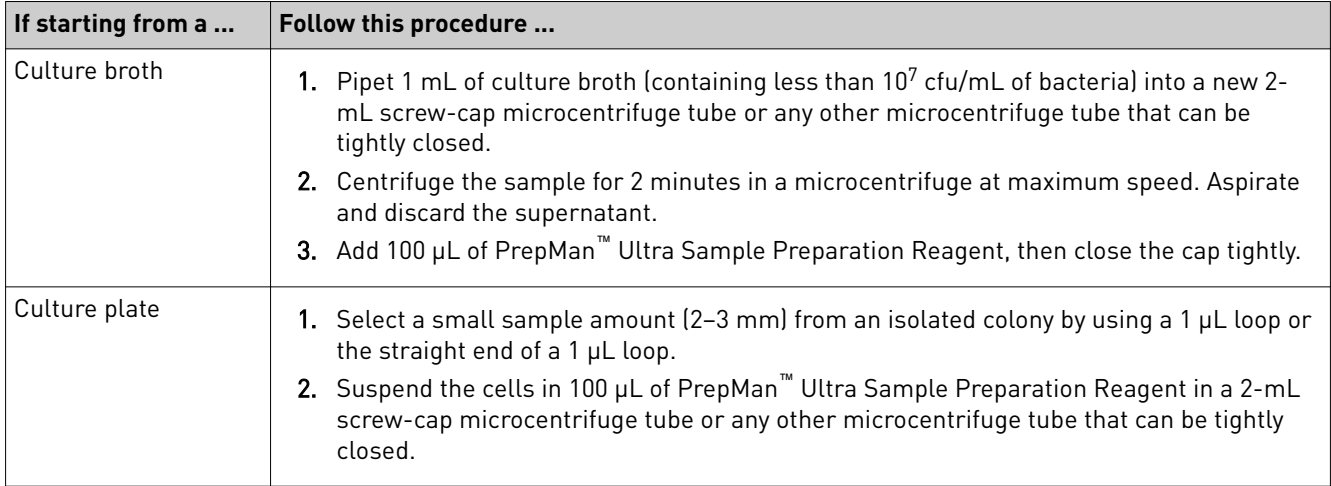

IMPORTANT! The ideal colony size is 2–3 mm. For smaller colonies, decrease the amount of PrepMan™ Ultra Sample Preparation Reagent to 50  $\mu$ L from the 100 µL suggested in the protocol.

- 2. Vortex the sample for 10 to 30 seconds.
- 3. Heat the sample for 10 minutes at 100°C in a heat block, then cool the sample to room temperature for 2 minutes.
- 4. Centrifuge the sample for 2 minutes in a microcentrifuge at maximum speed.
- 5. Transfer 50 µL of the supernatant into a new microcentrifuge tube.

Dilute genomic DNA for PCR

- 1. Pipet 495 µL of nuclease-free water into a 1.5-mL microcentrifuge tube.
- 2. Add 5  $\mu$ L of the PrepMan<sup>™</sup> Ultra supernatant to obtain a 1:100 dilution.

Note: For samples with low biomass, make a smaller dilution (for example, use 195  $\mu$ L of nuclease-free water to make a 1:40 dilution). The minimum recommended dilution for the PrepMan™ Ultra supernatant is 1:10.

Note: If the PrepMan<sup>™</sup> Ultra supernatant is colored (typically a shade of black or green), PCR inhibition may occur. See ["Troubleshooting" on page 14.](#page-13-0)

### <span id="page-8-0"></span>**Amplify the 16S rDNA region**

Important procedural guidelines

- Select the appropriate tubes or 96-well plates for your thermal cycler. See your instrument user guide (available at **thermofisher.com**).
	- Using strip caps instead of 96-well adhesive plate covers may help reduce crosscontamination.
	- Before preparing the PCR reactions, review ["Good laboratory practices for PCR](#page-21-0) [and RT-PCR" on page 22](#page-21-0) and ["Storage guidelines" on page 6](#page-5-0) for sample and reagent handling instructions.
	- If necessary after performing PCR or purifying PCR products, cover and store the PCR products at –15°C to –25°C until you are ready to use them.

Note: PCR products are stable for 6 months or longer at -15°C to -25°C.

1. Vortex the diluted supernatant to mix the tube contents.

#### Prepare the PCR reactions

2. Using the volumes that are shown in the table, prepare samples and controls in MicroAmp™ reaction tubes or 96-well plates.

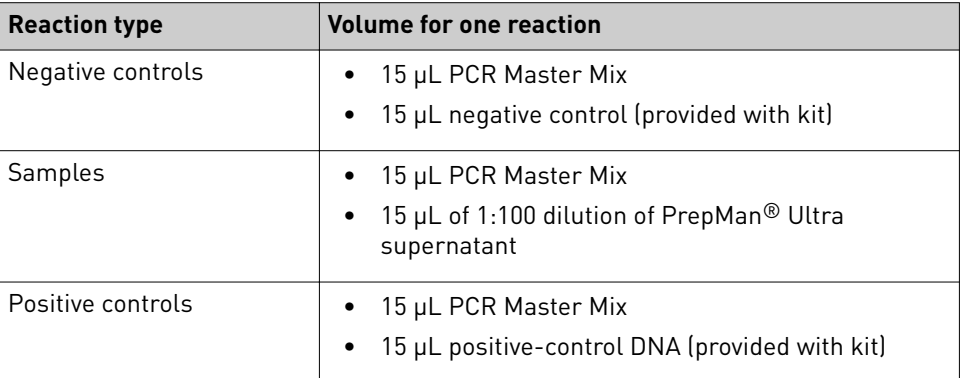

Note: To help avoid cross-contamination, we recommend that you pipet components in the following order: negative controls, samples, positive controls. If possible, leave empty cells between different reaction types.

3. Use strip caps and the capping tool, or adhesive film and the sealing tool, to cap the tubes or plate (see ["Seal the PCR plate" on page 23](#page-22-0)). Vortex, centrifuge briefly, then place the tubes or the plate in the thermal cycler.

IMPORTANT! Apply significant downward pressure on the sealing tool in all steps to form a complete seal.

Perform the amplification run

- 1. Set the appropriate ramp mode for your thermal cycler:
	- Veriti™ 96-Well Thermal Cycler—9600 emulation

Note: To use the 9600 emulation mode, select **Tools Menu**  $\triangleright$  **Convert a Method ▶ 9600 Emulation Mode**, then enter the thermal cycling conditions. See the *Veriti™ Thermal Cycler User Guide* for details.

- 9800 Fast Thermal Cycler—Std
- GeneAmp™ PCR System 9700—9600 emulation (9600)

<span id="page-9-0"></span>2. Set the thermal cycling conditions:

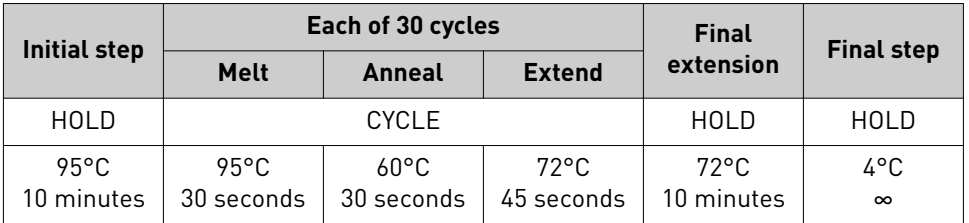

- **3.** Set the reaction volume to 30  $\mu$ L, then start the run.
- 4. Before removing the caps or adhesive film, briefly centrifuge the tubes or plate.

Note: Centrifuging helps avoid cross-contamination from liquid remaining on the caps or plate covers.

Analyze PCR products to confirm the presence of amplfied DNA, or to estimate the PCR product yield. The cycle-sequencing protocol works best with 5 to 20 ng of amplicon input. (Optional) Analyze PCR products

- **1.** Load 5  $\mu$ L of PCR product per lane on a 2% agarose gel separation (such as E-Gel<sup>™</sup> available from **thermofisher.com**), or prepare your own gel.
- 2. Use the Mass Standard Ladder to estimate the PCR product yield. In a positive control or sample, a single fragment ranging from 460 to 560 bp in size should be detected on a gel. Actual fragment size depends on the bacterial species. No product should be visible in a negative control reaction.

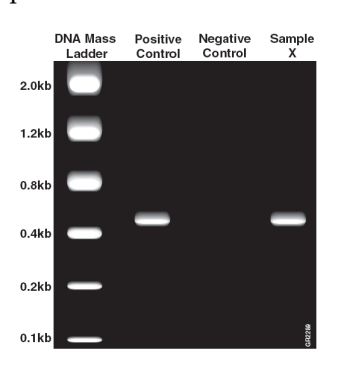

IMPORTANT! If your samples show no PCR product, PCR inhibition is the most likely cause. See ["Troubleshooting" on page 14](#page-13-0).

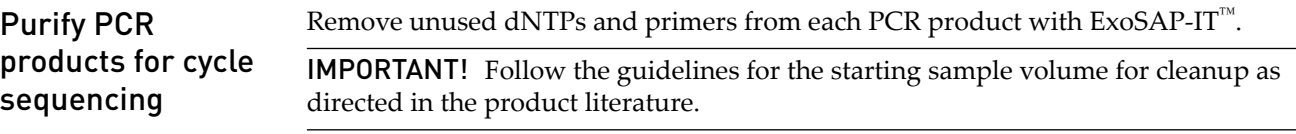

### <span id="page-10-0"></span>**Perform cycle sequencing**

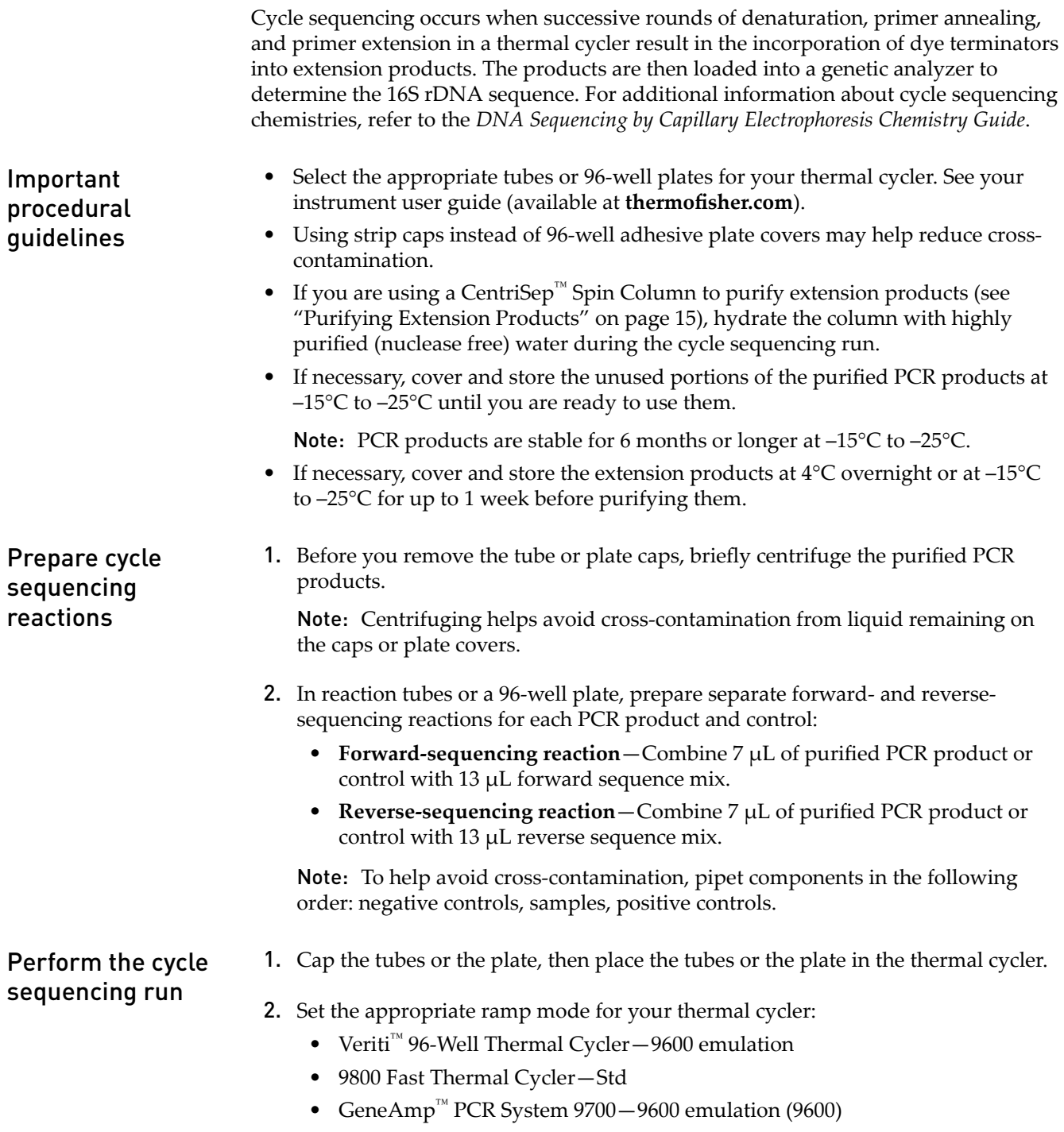

<span id="page-11-0"></span>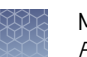

3. Set the thermal cycling conditions:

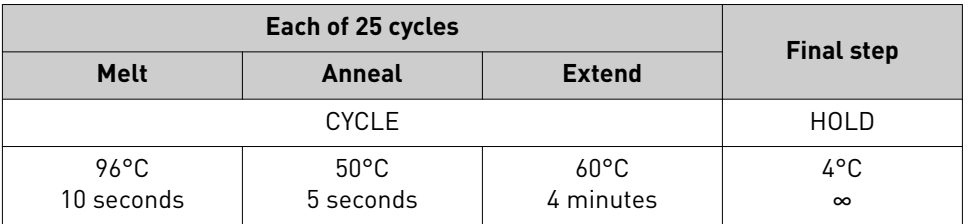

- 4. Set the reaction volume to 20  $\mu$ L, then start the run.
- 5. Before removing the tube or plate caps, briefly centrifuge the extension products.

Note: Centrifuging helps avoid cross-contamination from liquid remaining on the caps or plate covers.

After cycle sequencing, use one of the following products to remove excess dye terminators, non-incorporated nucleotides, and primers from the extension products. Select an appropriate purification product depending on whether you performed cycle sequencing in tubes or a plate. Follow the guidelines and procedures that are supplied with the kits. Purify extension products

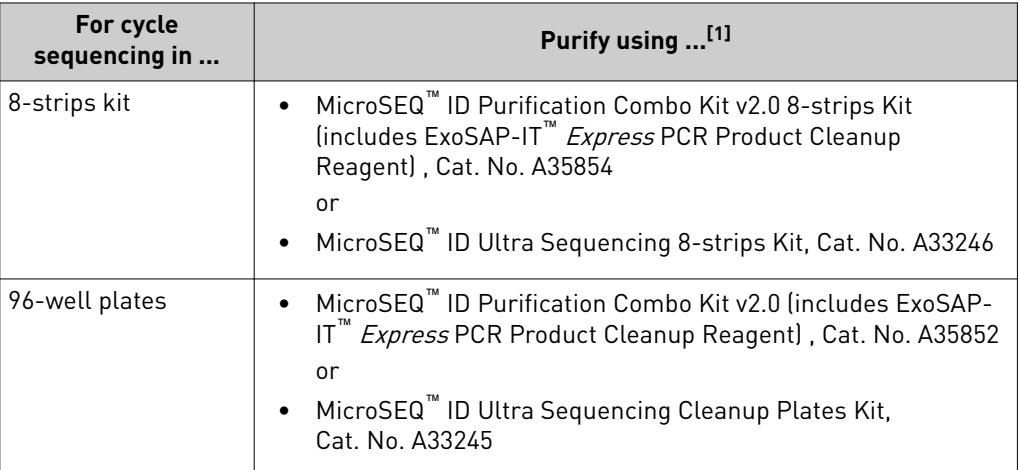

[1] Contact your local MicroSEQ™ ID representative for additional options.

### **Perform electrophoresis of extension products**

#### Important procedural guidelines

- Use only the 50-cm capillary array length regardless of the instrument that you are using. Refer to your instrument user guide for more information.
- If you are not using a 3500 or 3130 Series Genetic Analyzer, select the appropriate parameter settings from the table in "Electrophoresis settings for additional [supported instruments" on page 21](#page-20-0). Refer to the *MicroSEQ™ ID Analysis Software Online Help* for more information.
- Cover and store any unused purfied extension products at 4°C overnight or at  $-15^{\circ}$ C to  $-25^{\circ}$ C for up to 1 week.

#### <span id="page-12-0"></span>Configure the instrument for electrophoresis

- 1. Configure your data collection software:
	- **Applied Biosystems™ 3500 Series Genetic Analyzers**—Use MicroSEQ™ ID Analysis Software Version 3.0 (or greater)
	- **Applied Biosystems™ 3130 and 3130***xl* **Genetic Analyzers** —Use MicroSEQ<sup>™</sup> ID Analysis Software Version 2.0 (or greater)
	- **For all other instruments**—Contact your local MicroSEQ™ ID representative

Note: See ["Additional documentation" on page 18](#page-17-0) for a list of MicroSEQ<sup>™</sup> ID documentation.

2. Configure the instrument as described in the following table:

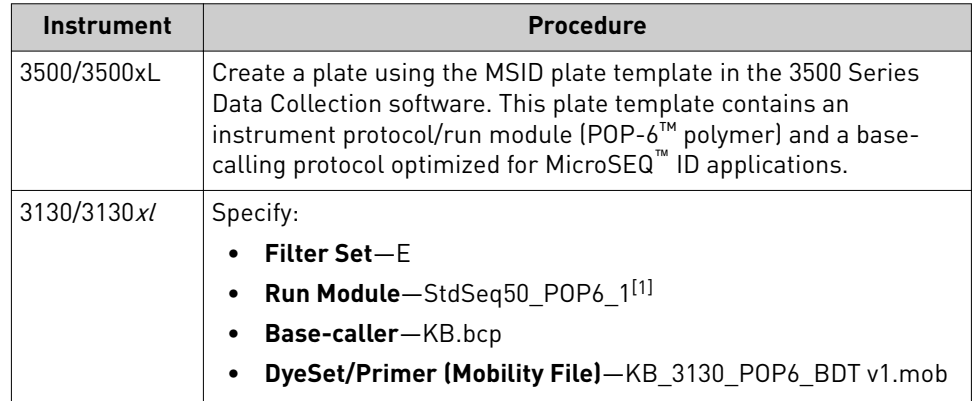

[1] You can use POP-7™ polymer with the StdSeq50\_POP7 run module and the KB\_3130\_POP7\_BDT v1.mob file. However, this instrument configuration reduces data quality within the first 40 bases on the 5' end of the sequence.

#### Prepare samples and perform electrophoresis

IMPORTANT! If the electrophoresis run time is longer than 24 hours (for example, if you are injecting more than 40 wells on a 4-capillary instrument or more than 160 wells on a 16-capillary instrument), evaporation may occur. Therefore, we recommend that you add formamide to the reactions. See ["Prevent evaporation during](#page-23-0) [electrophoresis" on page 24.](#page-23-0)

- 1. Before removing the tube caps or plate cover, briefly centrifuge the extension products.
- 2. Prepare reactions:
	- a. Pipet at least  $15 \mu L$  of each purified extension product or control into separate wells in a 96-well plate.
	- **b.** Pipet 15  $\mu$ L of Hi-Di<sup>™</sup> Formamide into each blank well that is injected together with samples.
- 3. Cover the plate, centrifuge, then load the plate into your instrument. Start the run.

Note: Centrifuging removes bubbles from the bottom of the wells.

<span id="page-13-0"></span>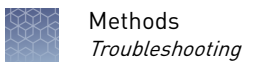

4. When the run is complete, review the data using the MicroSEQ<sup>™</sup> ID Analysis Software.

Note: If you are not using autoanalysis with a 3500 or 3130 Series Genetic Analyzer, refer to the *MicroSEQ<sup>™</sup> ID Analysis Software Getting Started Guide* for data analysis instructions.

### **Troubleshooting**

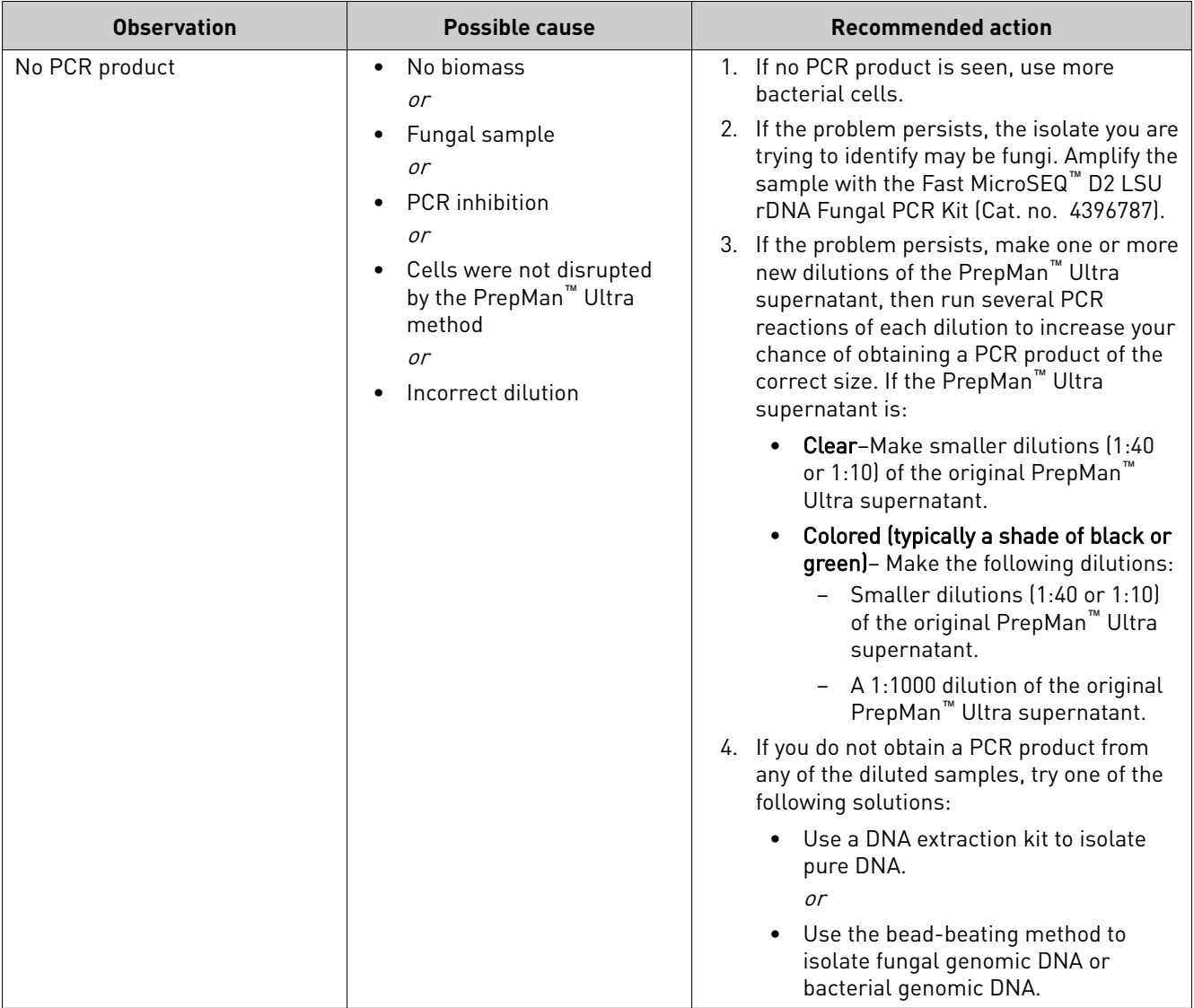

<span id="page-14-0"></span>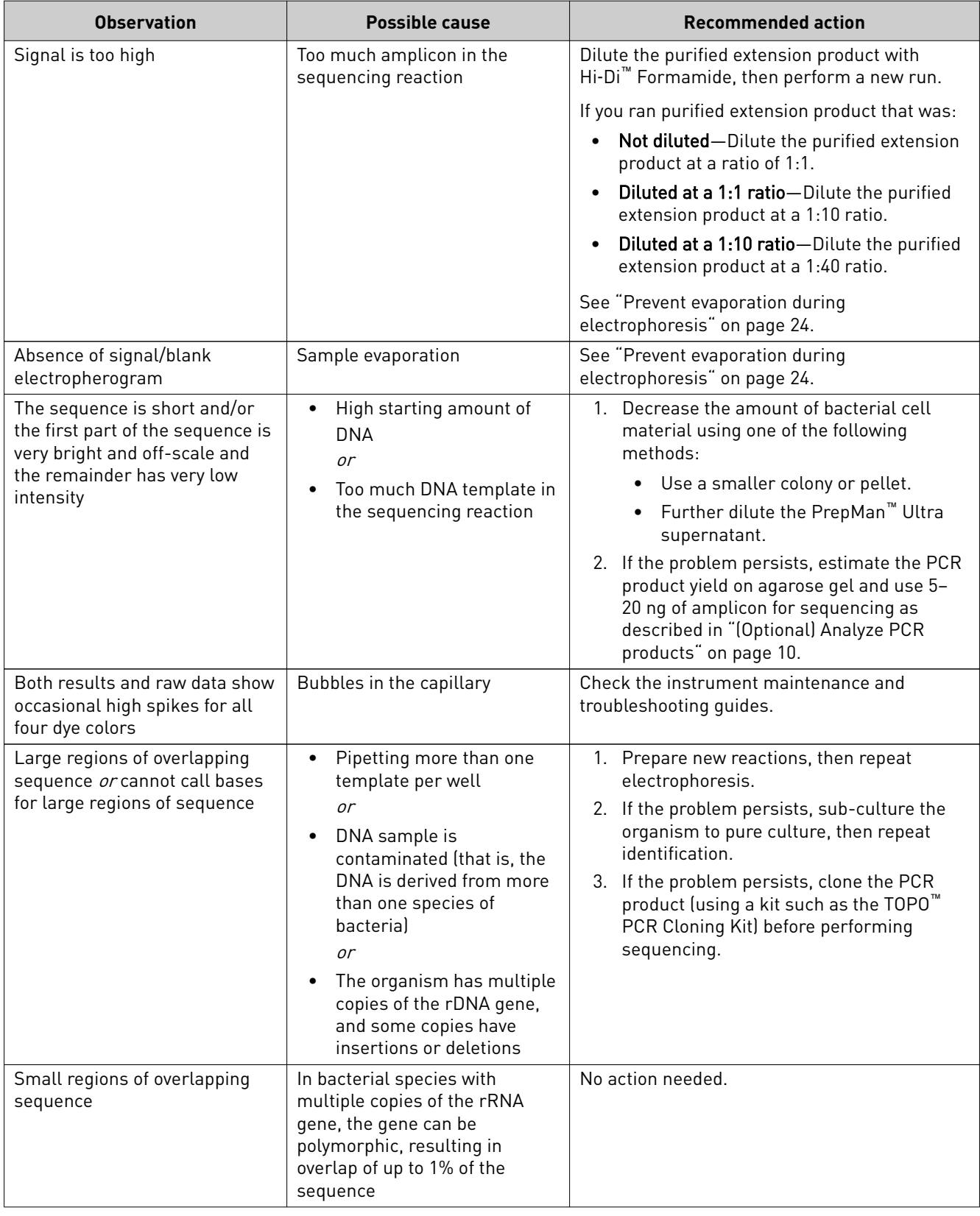

<span id="page-15-0"></span>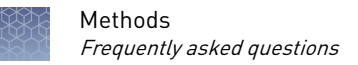

### **Frequently asked questions**

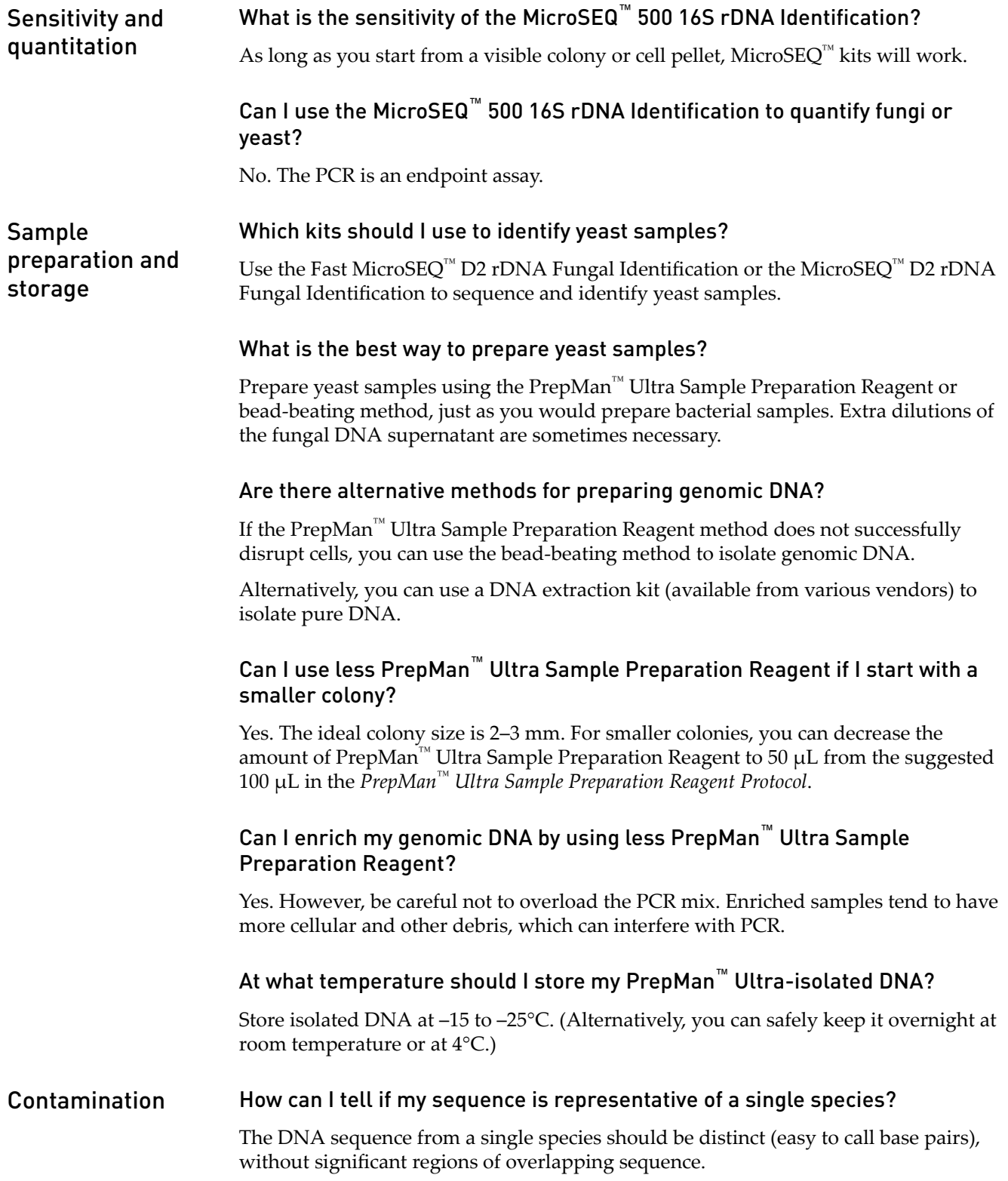

<span id="page-16-0"></span>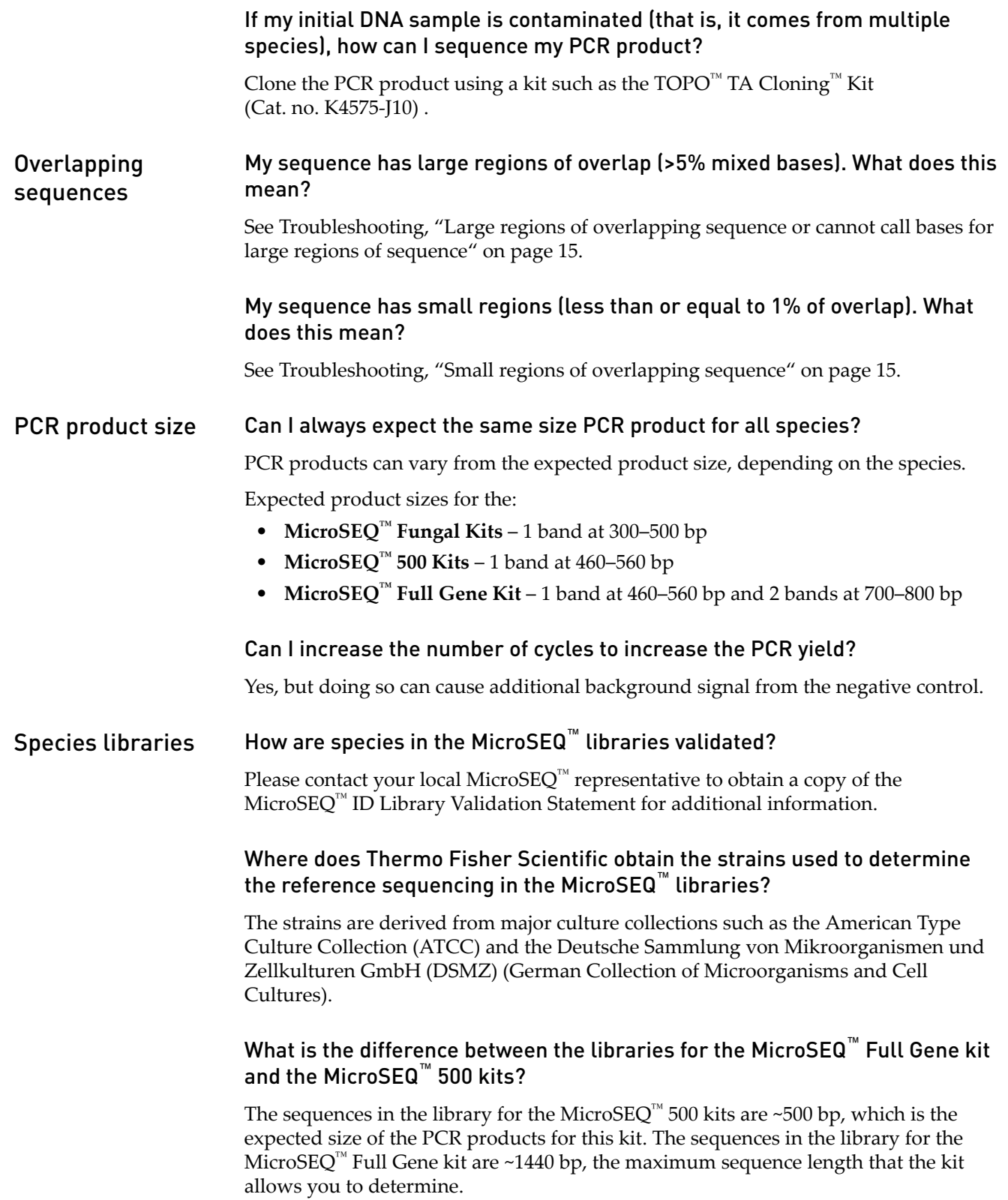

<span id="page-17-0"></span>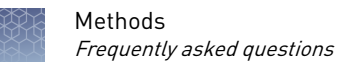

#### Where can I find additional information about MicroSEQ™ ID Analysis Software? Additional documentation

Refer to the following documentation for MicroSEQ™ ID Analysis Software Version 2.0 or greater:

- *MicroSEQ™ ID Analysis Software Quick Reference Card*
- *MicroSEQ™ ID Analysis Software Ĵ Started Guide*
- *MicroSEQ™ ID Analysis Software Online Help*

Note: For additional documentation, see ["Customer and technical support" on](#page-32-0) [page 33.](#page-32-0)

<span id="page-18-0"></span>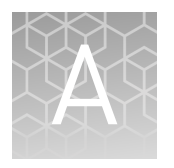

# Ordering information

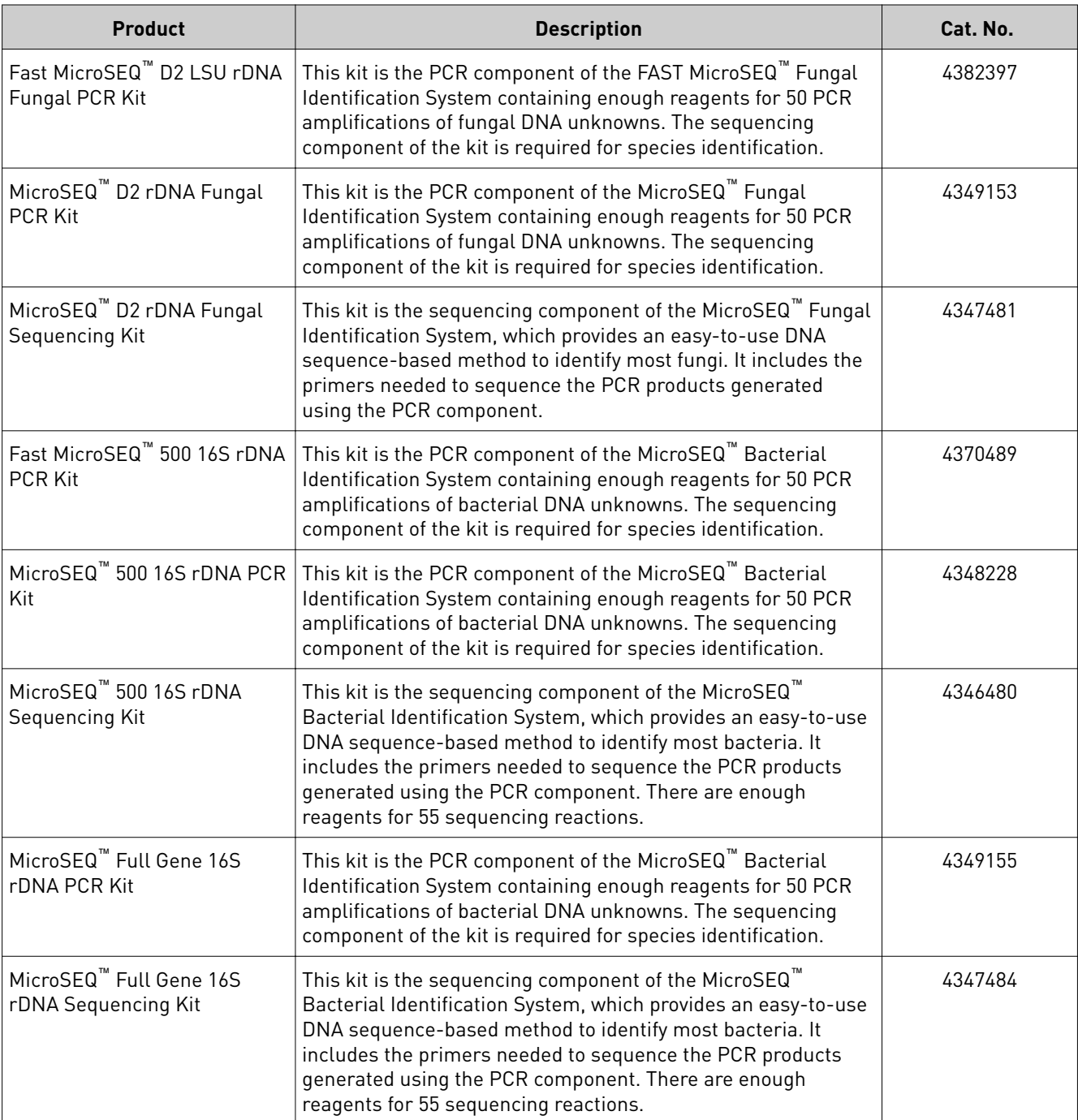

#### The following products are available at **thermofisher.com**.

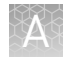

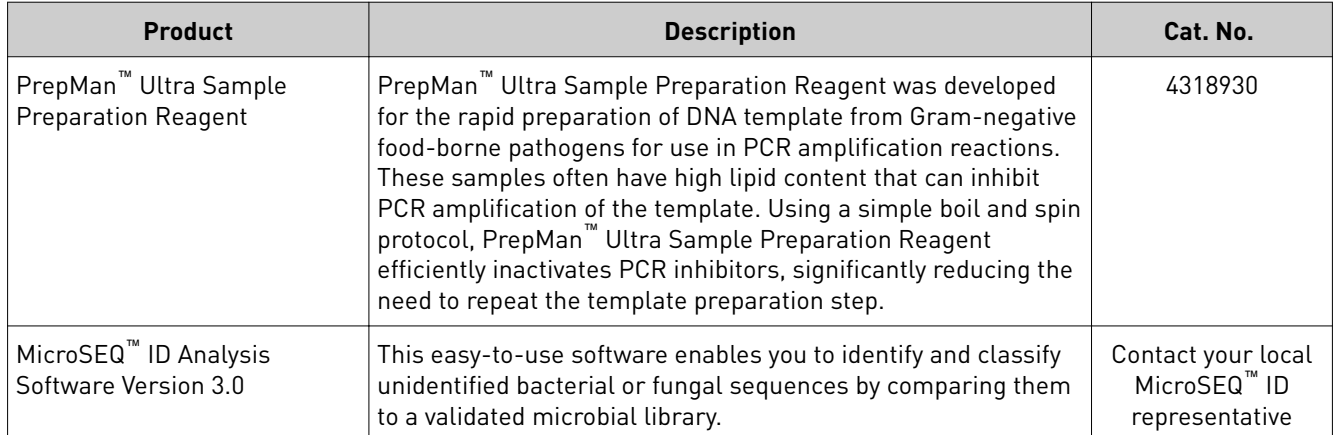

<span id="page-20-0"></span>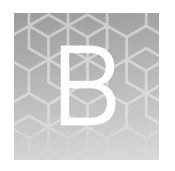

# Additional supported instruments

We recommend that you use the Applied Biosystems<sup>™</sup> Veriti<sup>™</sup> 96-Well Fast Thermal Cycler and the Applied Biosystems™ 3500 or 3130 Series Genetic Analyzer with the MicroSEO<sup>™</sup> kits.

However, the MicroSEQ™ kits can also be used with:

- Applied Biosystems™ GeneAmp™ PCR System 9700 thermal cycler
	- Note: An amplification run using a GeneAmp<sup>™</sup> PCR System 9700 can take up to 20 minutes longer than a run using the Veriti<sup>™</sup> or 9800 Fast Thermal Cycler.
- Applied Biosystems™ 9800 Fast Thermal Cycler
- Applied Biosystems™ 3730 and 3730*xl* DNA Analyzers
- Applied Biosystems™ 3100 and 3100-Avant™ Genetic Analyzers
- Applied Biosystems™ 310 Genetic Analyzer

### **Electrophoresis settings for additional supported instruments**

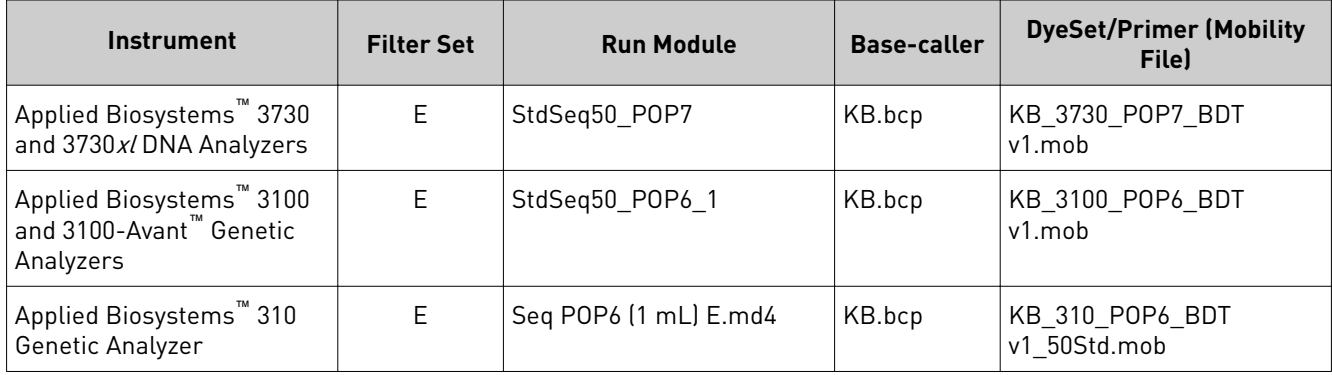

<span id="page-21-0"></span>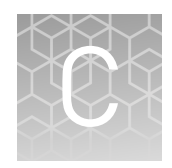

# Supplemental procedures and guidelines

### **Good laboratory practices for PCR and RT-PCR**

When preparing samples for PCR or RT-PCR amplification:

- Wear clean gloves and a clean lab coat.
	- Do not wear the same gloves and lab coat that you have previously used when handling amplified products or preparing samples.
- Change gloves if you suspect that they are contaminated.
- Maintain separate areas and dedicated equipment and supplies for:
	- Sample preparation and reaction setup.
	- Amplification and analysis of products.
- Do not bring amplfied products into the reaction setup area.
- Open and close all sample tubes carefully. Avoid splashing or spraying samples.
- Keep reactions and components capped as much as possible.
- Use a positive-displacement pipettor or aerosol-resistant barrier pipette tips.
- Clean lab benches and equipment periodically with 10% bleach solution or DNA decontamination solution.

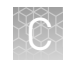

### <span id="page-22-0"></span>**Seal the PCR plate**

Seal the plate with strip caps

IMPORTANT! Apply significant downward pressure on the sealing tool in all steps to form a complete seal.

Note: Use of strip caps instead of 96-well adhesive plate covers may help reduce cross-contamination.

To use the rolling capping tool:

- Roll the capping tool across all strips of caps on the short edge, then the long edge of the tray.
- Roll the capping tool around all outer rows of strips of caps.

To use the rocking capping tool:

- Slip your fingers through the handle with the holes in the tool facing down.
- Place the holes in the tool over the first eight caps in a row.
- Rock the tool back and forth a few times to seal the caps.
- Repeat for the remaining caps in the row, then for all remaining rows.

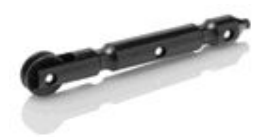

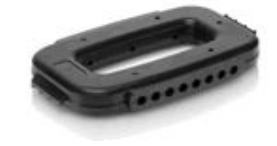

<span id="page-23-0"></span>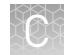

#### IMPORTANT! Apply significant downward pressure on the applicator to completely seal the wells. Pressure is required to activate the adhesive on the optical cover. Seal the plate with adhesive film

- 1. Place an optical adhesive cover on the plate, then rub the flat edge of the applicator back and forth along the *long* edge of the plate.
- 2. Rub the flat edge of the applicator back and forth along the *short* edge of the plate.
- 3. Rub the edge of the applicator horizontally and vertically between all wells.
- 4. Rub the edge of the applicator around all outside edges of the plate using small back and forth motions to completely seal around the outside wells.
- 5. Vortex the plate on the low setting for 5 seconds. If you see liquid on the well sidewalls, spin down the plate at 2000  $\times$  g for 20 seconds using a centrifuge with a plate adapter.

IMPORTANT! Make sure reagents are in the bottom of the wells.

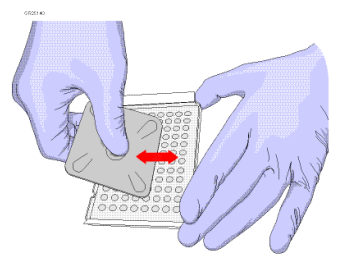

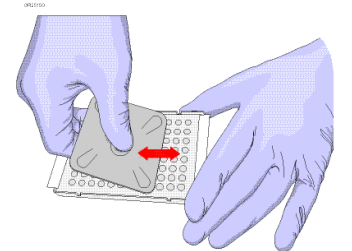

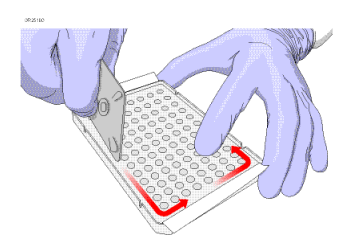

### **Prevent evaporation during electrophoresis**

We recommend that you use  $Hi-Di^M$  Formamide to prevent sample evaporation during long electrophoresis runs. If your run time is:

- 24 hours or less, addition of formamide is not necessary
- Between 24 and 48 hours, see "Prepare a diluted sample" on page 24
- Longer than 48 hours, see ["Dry-down and resuspend the sample" on page 25](#page-24-0)

Prepare a diluted sample

- 1. Prepare reactions using a 1:1 ratio of purfied extension product and formamide: a. In a 96-well plate, pipette 10  $\mu$ L of Hi-Di<sup>™</sup> Formamide into each well to
	- which you will add purfied extension products or controls.
	- **b.** Pipette 10  $\mu$ L of Hi-Di<sup>™</sup> Formamide into each blank well that will be injected together with the samples.
	- c. Add 10 µL of purfied extension product or control to each well filled in step 1a, then mix by pipetting up and down.

Note: If after a 1:1 dilution you do not detect a sequencing ladder due to a low signal, rerun the sample without diluting.

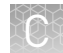

<span id="page-24-0"></span>2. Centrifuge the plate, load the plate into your instrument, then start the run.

Note: Centrifuging removes bubbles from the bottom of the wells.

Note: See "Configure the instrument for electrophoresis" on page 13 for details.

3. Cover and store the unused portion of the purfied extension products overnight at 4°C or for up to 1 week at –15°C to –25°C.

When the run is complete, review the data using the MicroSEQ<sup>™</sup> ID Analysis Software.

Note: If you are not using a 3500 or 3130 Series Genetic Analyzer, refer to the  $MicroSEQ^™$  *ID Analysis Software Getting Started Guide* for data analysis instructions.

Dry-down and resuspend the sample

1. Centrifuge the tubes or plate containing the purfied extension products in a speed vac.

Note: Centrifuge time and speed depend on the number of samples and the type of speed vac used. Typical times range from 30–60 minutes.

IMPORTANT! Do not over-dry the DNA pellet, and do not use heat to dry the pellet.

2. Resuspend the DNA in 15  $\mu$ L of Hi-Di<sup>™</sup> Formamide.

Note: Formamide disrupts hydrogen bonds in double-stranded DNA, inhibiting secondary structure and DNA conglomeration, and resulting in cleaner and more consistent electrophoresis runs.

3. Centrifuge the plate, load the plate into your instrument, then start the run.

Note: Centrifuging removes bubbles from the bottom of the wells.

Note: See "Configure the instrument for electrophoresis" on page 13 for details.

When the run is complete, review the data using the MicroSEQ $^{\text{\tiny{\text{TM}}}}$  ID Analysis Software.

Note: If you are not using a 3500 or 3130 Series Genetic Analyzer, refer to the  $MicroSEQ^™$  *ID Analysis Software Getting Started Guide* for data analysis instructions.

<span id="page-25-0"></span>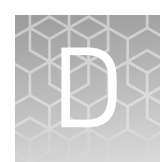

# Supplemental product information

### **MicroSEQ**™  **system overview**

The MicroSEQ<sup>™</sup> Microbial Identification System combines all of the instruments, reagents, sequence libraries, and software required for automated microbial identification using DNA sequencing.

The MicroSEQ<sup>™</sup> system is easy to use and suitable for the routine identification of all bacterial and fungal isolates, including organisms that are dfficult to grow, nonviable, or unidentifiable using phenotypic methods. The MicroSEQ<sup>™</sup> system identifies bacterial and fungal isolates from a small sample of pure culture without preliminary testing or growth on selective media.

### **About MicroSEQ**™  **ID Analysis Software**

The MicroSEQ<sup>™</sup> ID Analysis Software analyzes sequences obtained with any of the MicroSEQ<sup>™</sup> Microbial Identification Kits.

The software assembles the 16S region rDNA sequence for the unknown, then compares the sequence with known reference 16S region rDNA sequences. For the MicroSEQ<sup>™</sup> 500 16S rDNA Identification, data is compared to the MicroSEQ<sup>™</sup> ID 16S rDNA 500 Library. Based on the comparison, the software provides a potential ID for the unknown bacterial species.

With the software, you can perform:

- Basecalling with assignment of quality values
- Clear-range determination, which lets you exclude data near sequence ends (typically poor-quality data) from analysis
- Assembly and alignment of sequences to generate a high-quality consensus sequence
- Comparison of the consensus sequence to the MicroSEQ<sup>™</sup> ID proprietary libraries to generate a list of the closest matches, including percentage match scores
- Exports of projects and consensus sequences to facilitate data-sharing between collaborators

The software also has features that assist with 21 CFR Part 11 compliance requirements.

For more information, refer to the *MicroSEQ™ ID Analysis Software Online Help*, *MicroSEQ™ ID Analysis Software Quick Reference Card*, and the *MicroSEQ™ ID Analysis Software Getting Started Guide* for software version 3.0 or later.

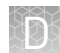

<span id="page-26-0"></span>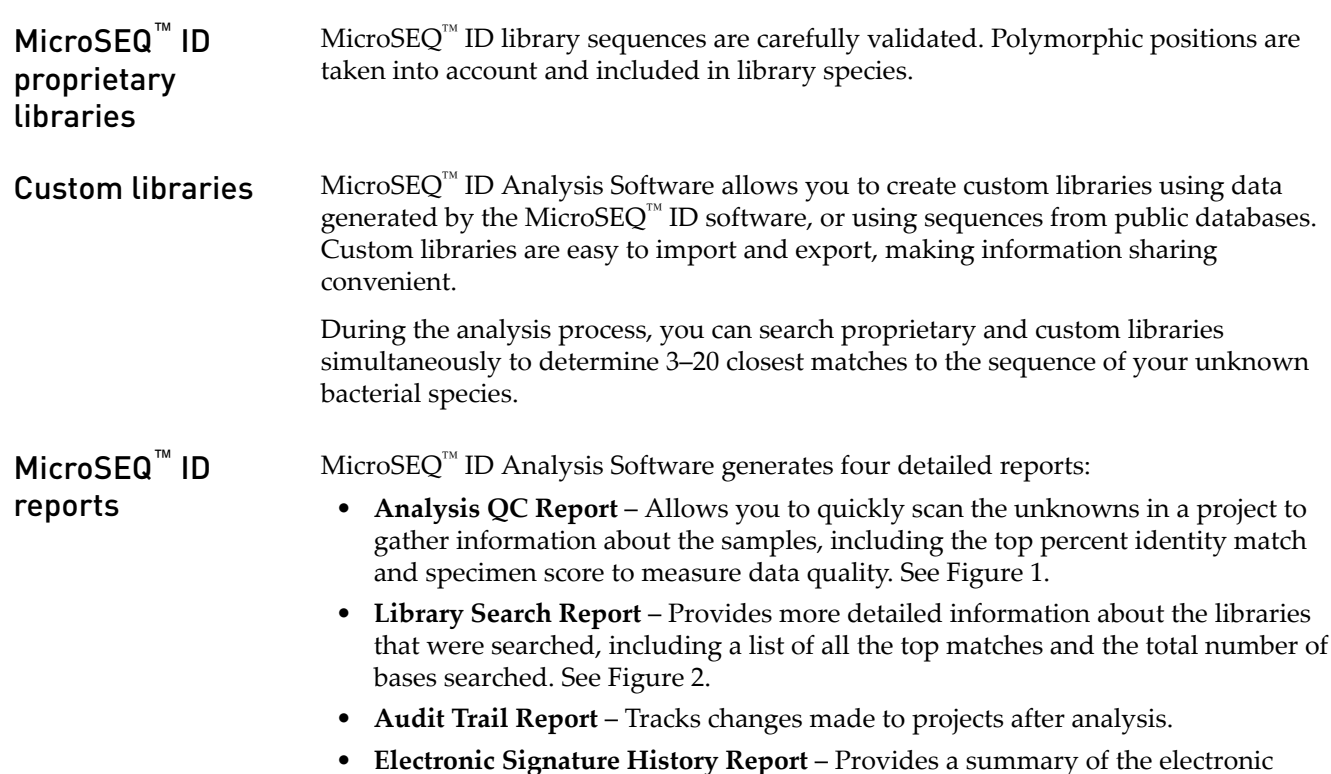

*Analysis Software Online Help* for software version 2.0 or later.

signatures used in a project. All reports can be generated on project and specimen levels. In addition, the software allows you to create custom reports. For information, refer to the *MicroSEQ™ ID*

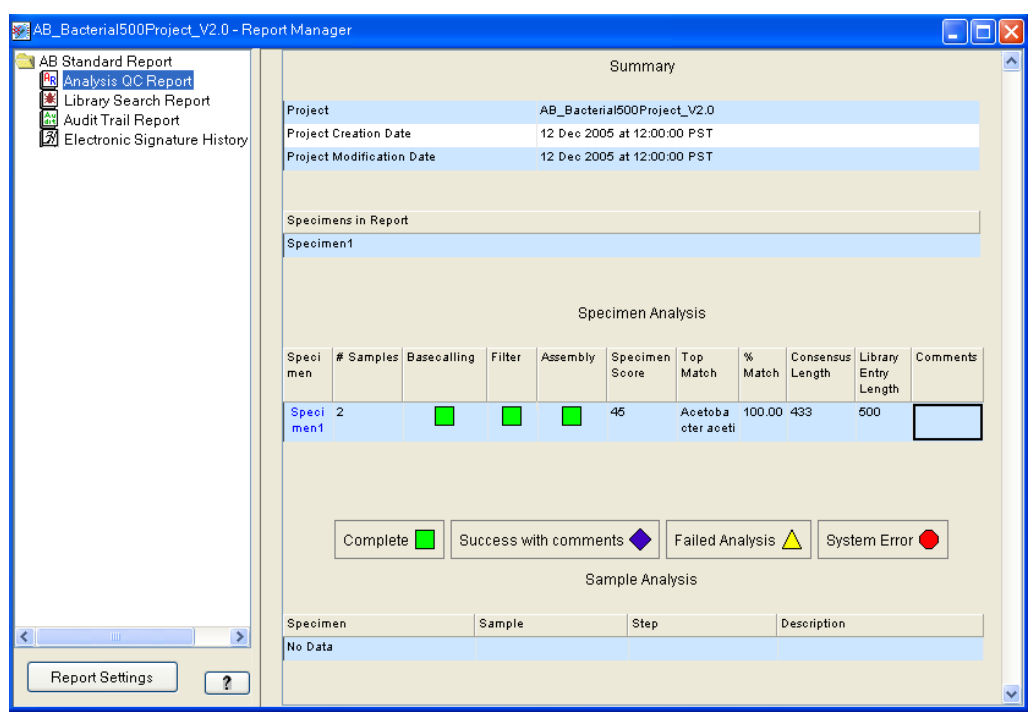

Figure 1 Example Analysis QC Report

<span id="page-27-0"></span>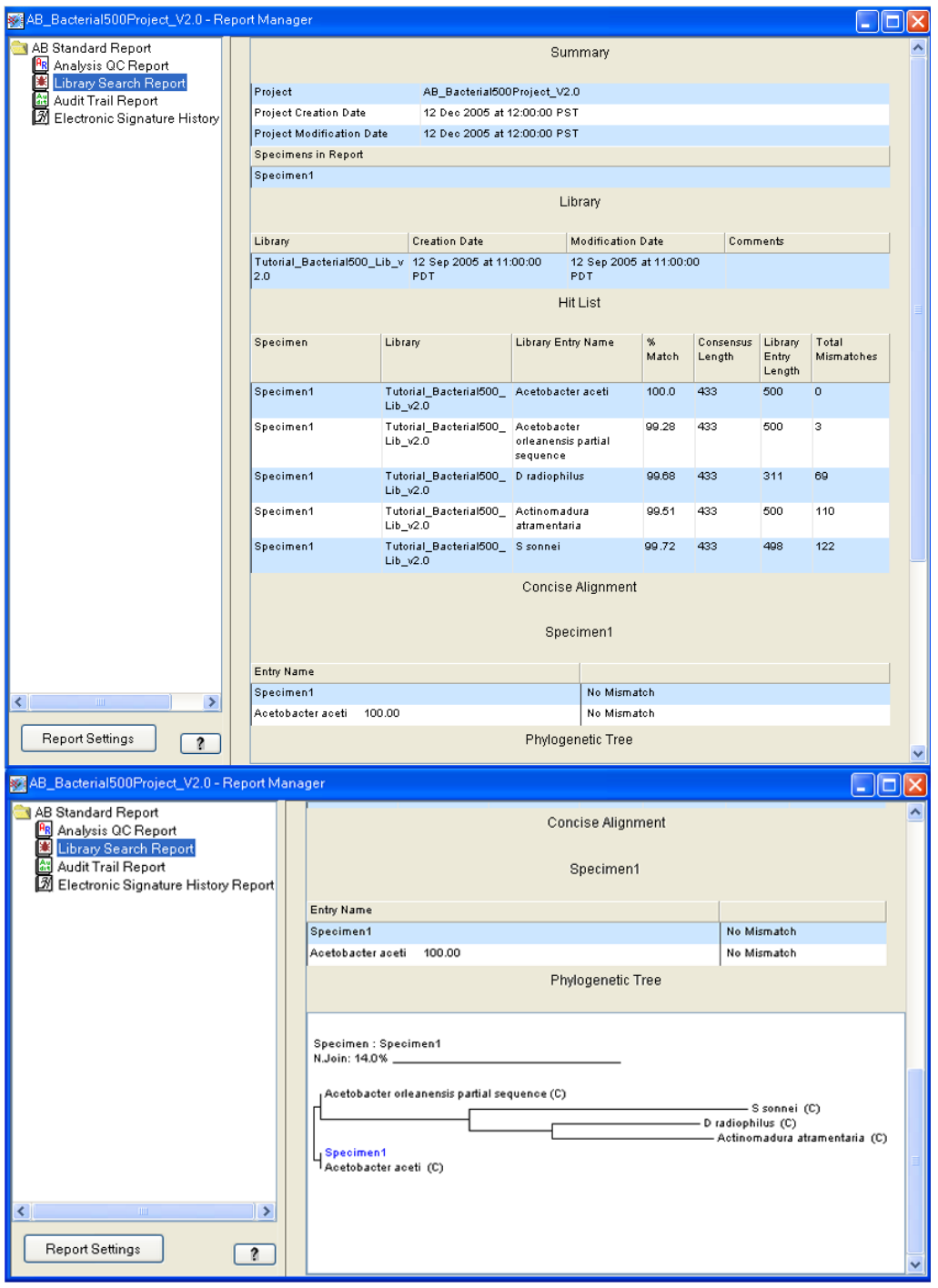

Figure 2 Example Library Search Report

### <span id="page-28-0"></span>**About dye-labeled terminator chemistry**

The MicroSEQ<sup>™</sup> 500 16S rDNA Sequencing Kit uses BigDye<sup>™</sup> Terminator v1.1 chemistry. Forward and Reverse Sequence Mixes contain sequence-terminating 3′ dideoxynucleotide triphosphates (ddNTPs). Each of the four ddNTPs is tagged with a different fluorescent dye. When the ddNTPs are incorporated into extension products during cycle sequencing, the extension products are simultaneously terminated and labeled with the dye that corresponds to the incorporated base, as shown in the following figure.

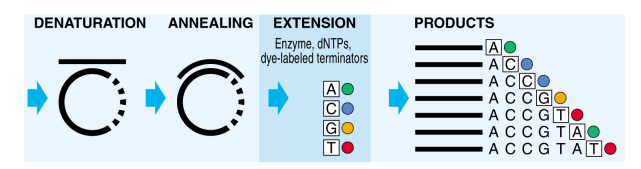

Figure 3 BigDye™ Terminator v1.1 chemistry

For more information about dye-labeled terminators and other sequencing chemistries, refer to the *DNA Sequencing by Capillary Electrophoresis Chemistry Guide*. See ["Related documentation" on page 33](#page-32-0).

# Safety

<span id="page-29-0"></span>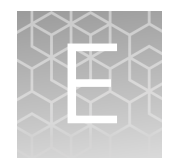

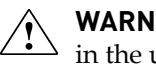

**WARNING! GENERAL SAFETY.** Using this product in a manner not specfied in the user documentation may result in personal injury or damage to the instrument or device. Ensure that anyone using this product has received instructions in general safety practices for laboratories and the safety information provided in this document.

- **·** Before using an instrument or device, read and understand the safety information provided in the user documentation provided by the manufacturer of the instrument or device.
- **·** Before handling chemicals, read and understand all applicable Safety Data Sheets (SDSs) and use appropriate personal protective equipment (gloves, gowns, eye protection, and so on). To obtain SDSs, see the "Documentation and Support" section in this document.

### <span id="page-30-0"></span>**Chemical safety**

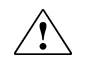

**WARNING! GENERAL CHEMICAL HANDLING.** To minimize hazards, ensure laboratory personnel read and practice the general safety guidelines for chemical usage, storage, and waste provided below. Consult the relevant SDS for specfic precautions and instructions:

- **·** Read and understand the Safety Data Sheets (SDSs) provided by the chemical manufacturer before you store, handle, or work with any chemicals or hazardous materials. To obtain SDSs, see the "Documentation and Support" section in this document.
- **·** Minimize contact with chemicals. Wear appropriate personal protective equipment when handling chemicals (for example, safety glasses, gloves, or protective clothing).
- **·** Minimize the inhalation of chemicals. Do not leave chemical containers open. Use only with adequate ventilation (for example, fume hood).
- **·** Check regularly for chemical leaks or spills. If a leak or spill occurs, follow the manufacturer's cleanup procedures as recommended in the SDS.
- **·** Handle chemical wastes in a fume hood.
- **·** Ensure use of primary and secondary waste containers. (A primary waste container holds the immediate waste. A secondary container contains spills or leaks from the primary container. Both containers must be compatible with the waste material and meet federal, state, and local requirements for container storage.)
- **·** After emptying a waste container, seal it with the cap provided.
- **·** Characterize (by analysis if necessary) the waste generated by the particular applications, reagents, and substrates used in your laboratory.
- **·** Ensure that the waste is stored, transferred, transported, and disposed of according to all local, state/provincial, and/or national regulations.
- **· IMPORTANT!** Radioactive or biohazardous materials may require special handling, and disposal limitations may apply.

### <span id="page-31-0"></span>**Biological hazard safety**

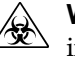

**WARNING! BIOHAZARD.** Biological samples such as tissues, body fluids, infectious agents, and blood of humans and other animals have the potential to transmit infectious diseases. Conduct all work in properly equipped facilities with the appropriate safety equipment (for example, physical containment devices). Safety equipment can also include items for personal protection, such as gloves, coats, gowns, shoe covers, boots, respirators, face shields, safety glasses, or goggles. Individuals should be trained according to applicable regulatory and company/ institution requirements before working with potentially biohazardous materials. Follow all applicable local, state/provincial, and/or national regulations. The following references provide general guidelines when handling biological samples in laboratory environment.

- **·** U.S. Department of Health and Human Services, *Biosafety in Microbiological and Biomedical Laboratories (BMBL)*, 5th Edition, HHS Publication No. (CDC) 21-1112, Revised December 2009; found at:
- **[www.cdc.gov/biosafety/publications/bmbl5/BMBL.pdf](http://www.cdc.gov/biosafety/publications/bmbl5/BMBL.pdf) ·** World Health Organization, *Laboratory Biosafety Manual*, 3rd Edition, WHO/CDS/CSR/LYO/2004.11; found at:

**[www.who.int/csr/resources/publications/biosafety/Biosafety7.pdf](http://www.who.int/csr/resources/publications/biosafety/Biosafety7.pdf)**

# Documentation and support

### <span id="page-32-0"></span>**Related documentation**

The following related documents are available at **thermofisher.com/support**:

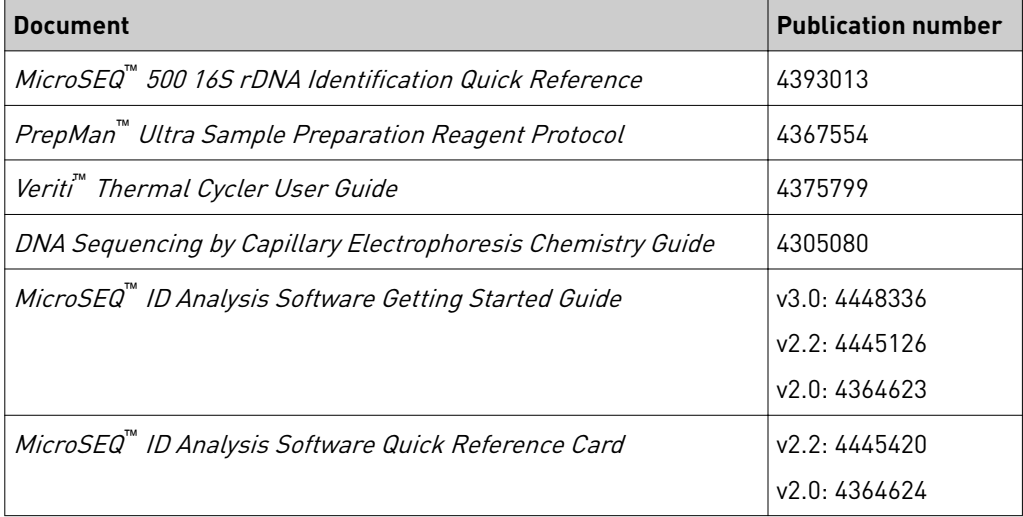

Note: For additional documentation, see "Customer and technical support" on page 33.

#### **Customer and technical support**

Visit **thermofisher.com/support** for the latest service and support information.

- Worldwide contact telephone numbers
- Product support information
	- Product FAQs
	- Software, patches, and updates
	- Training for many applications and instruments
- Order and web support
- Product documentation
	- User guides, manuals, and protocols
	- Certificates of Analysis
	- Safety Data Sheets (SDSs; also known as MSDSs)

Note: For SDSs for reagents and chemicals from other manufacturers, contact the manufacturer.

### <span id="page-33-0"></span>**Limited product warranty**

Life Technologies Corporation and/or its affilate(s) warrant their products as set forth in the Life Technologies' General Terms and Conditions of Sale found on Life Technologies' website at www.thermofisher.com/us/en/home/global/ **[terms-and-conditions.html](http://www.thermofisher.com/us/en/home/global/terms-and-conditions.html)**. If you have any questions, please contact Life Technologies at www.thermofisher.com/support.

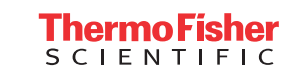